Du skal selv igangsætte udbetalingen af din tjenestemandspension, når du har registreret en opsat tjenestemandspension på [www.tjenestemandspension.dk](http://www.tjenestemandspension.dk/)

## **Sådan igangsætter du din opsatte tjenestemandspension**

Gå på [www.tjenestemandspension.dk](http://www.tjenestemandspension.dk/) log ind med dit NemID. Vælg fanen "Pensionering". Nedenstående billede kommer frem med informationer om, hvornår du kan begynde udbetalingen af din opsatte tjenestemandspension.

Der vil være de informationer der er registreret på dig.

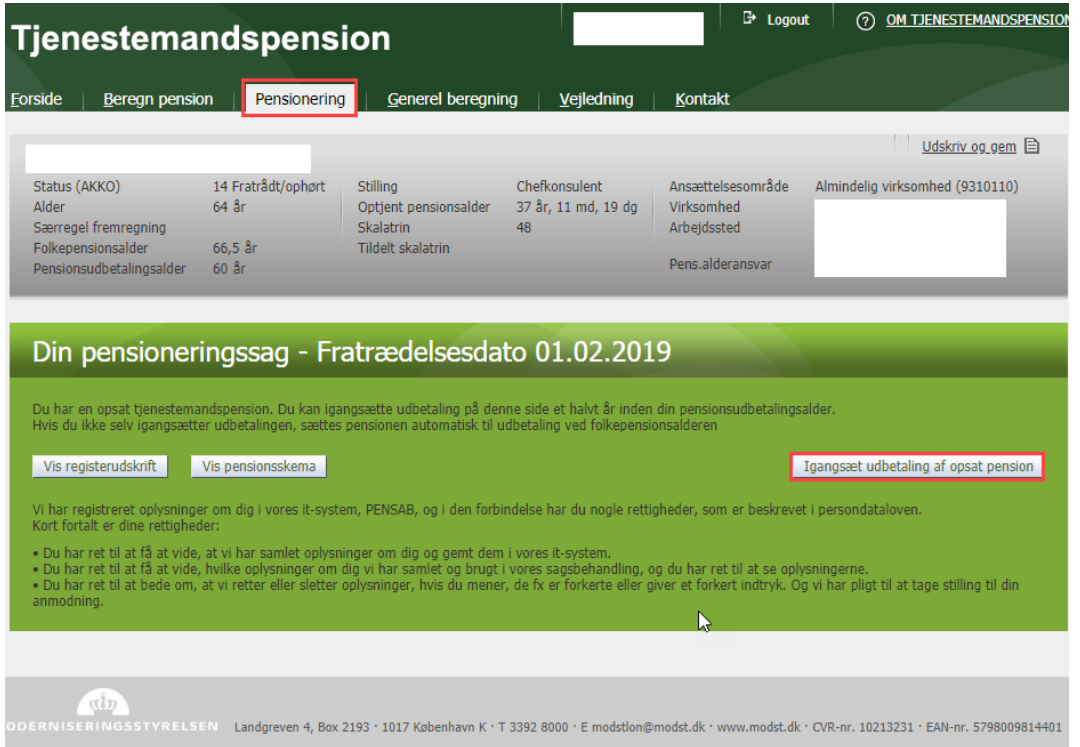

Du skal her angive den dato du gerne vil begynde udbetalingen fra og klik på "OK".

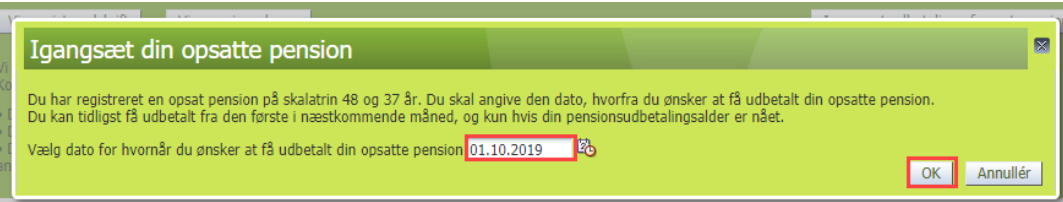

Du vil fremover, når du har bedt om udbetaling, få nedenstående besked når du ser på "Pensionering"

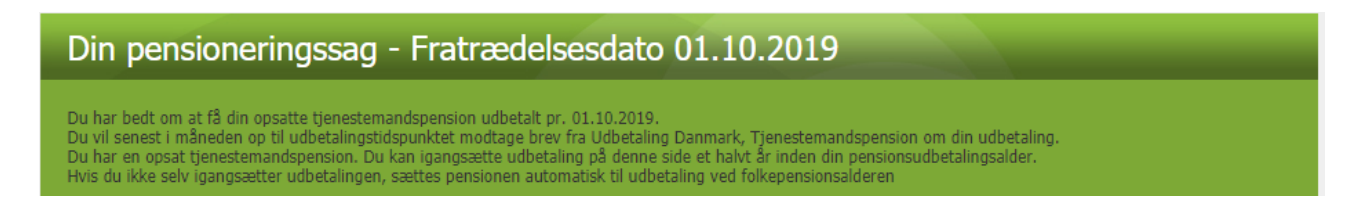